## **Alterar pedido de compra**

## **Pré-requisito**

[Configuração de Compras - E-Procurement \(CCESU000\)](https://centraldeajuda.consistem.com.br/pages/viewpage.action?pageId=102867370) [Aba Compra \(CCESU000TAB3\)](https://centraldeajuda.consistem.com.br/pages/viewpage.action?pageId=99188822) [Cadastro de Perfil do Comprador \(CCESU015\)](https://centraldeajuda.consistem.com.br/pages/viewpage.action?pageId=102866858)

## **Visão Geral**

Este processo permite ao comprador realizar alterações nos dados do pedido de compra gerado.

**Fluxo do Processo**

O comprador acessa ao programa [Central de Compras \(CCESU100\)](https://centraldeajuda.consistem.com.br/pages/viewpage.action?pageId=317237767). São exibidos os dados do perfil do comprador e selecionadas as etapas do processo de compra.

Na aba [Aba Compras \(CCESU100TAB1\),](https://centraldeajuda.consistem.com.br/pages/viewpage.action?pageId=317243787) o comprador verifica se há itens disponíveis nas etapas "Pedidos Digitados" ou "Pedidos Retornados". Se houver, clica na descrição da opção.

O programa [Acompanhamento de Pedidos \(CCESU115\)](https://centraldeajuda.consistem.com.br/pages/viewpage.action?pageId=312312199) é apresentado com os pedidos relacionados ao comprador ou perfil de comprador.

O comprador seleciona o pedido e aciona o botão "Manutenção".

O sistema exibe o programa [Geração de Pedido de Compra \(CCESU090\).](https://centraldeajuda.consistem.com.br/pages/viewpage.action?pageId=102867384)

O comprador realiza as alterações necessárias nas abas [Aba Dados Gerais \(CCESU090TAB1\)](https://centraldeajuda.consistem.com.br/pages/viewpage.action?pageId=317243784) e [Aba Produtos \(CCESU090TAB2\)](https://centraldeajuda.consistem.com.br/pages/viewpage.action?pageId=317243786) e aciona o botão "Salvar".

O sistema solicita liberação e bloqueia o pedido.

O sistema verifica se há fluxos de aprovação configurados para os centros de custos. Se houver, os fluxos serão aplicados.

O sistema verifica se o usuário do comprador também está relacionado a um dos perfis de aprovadores dos fluxos de aprovação do pedido. Se estiver, as pendências para os perfis de aprovadores do comprador são aprovadas.

O sistema verifica se existem, nos fluxos de aprovação, outros perfis de aprovadores com situação "Pendente". **em caso positivo** - envia e-mail para notificar os aprovadores relacionados aos fluxos que estão com aprovação pendente para que seja providenciada a aprovação.

**em caso negativo** - altera a situação de bloqueio do pedido para "Liberado" e envia e-mail ao comprador para notificar a liberação do pedido.

## **Fluxograma**

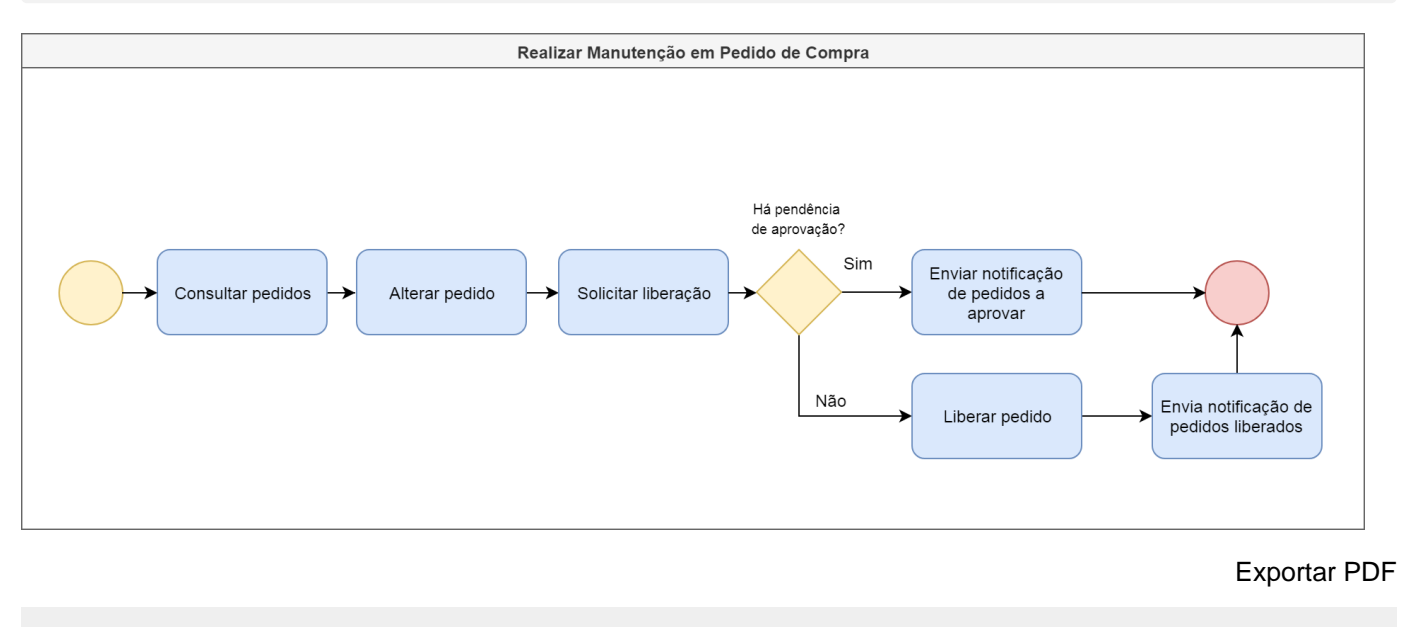

Esse conteúdo foi útil?

Sim Não